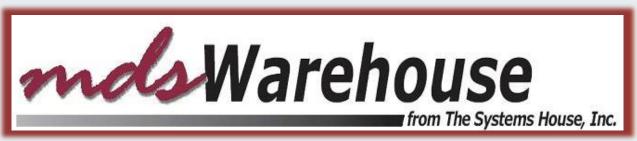

# **Delivery Master 2.0**

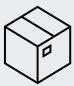

Simple Proof of Delivery System

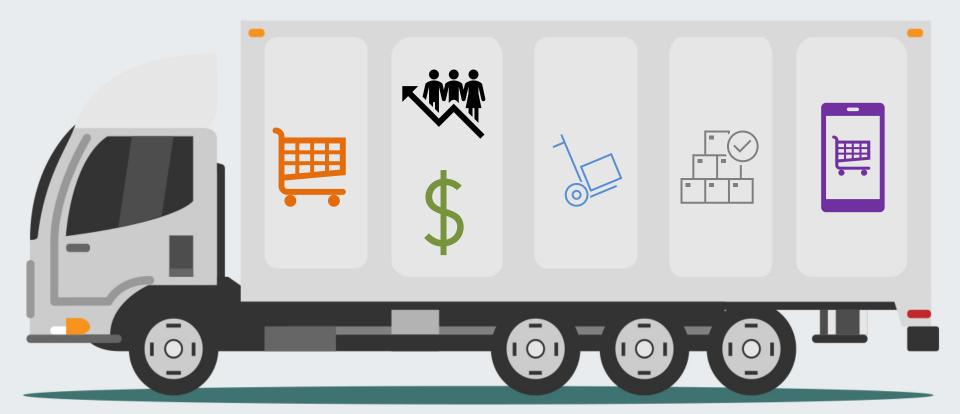

#### **Delivery Master**

- Shipping manager reviews truck loads and adjusts routes and stops (initially assigned from customer profile) based upon schedule, truck loading etc.
- Paper manifests as a backup if needed

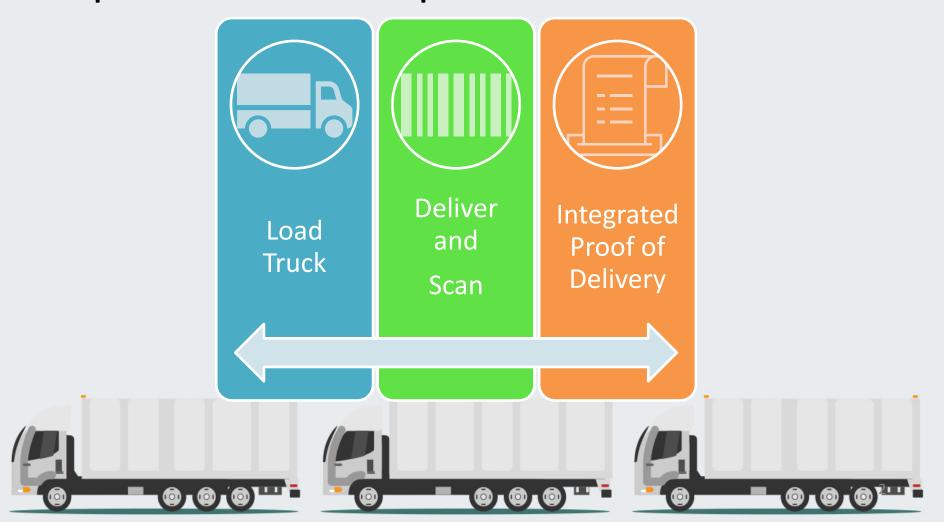

#### **Enter Routing Information on Each Order**

- Default from Customer Profile
- Choose Route and Stop or Override by Operator
- Create Manifest for Each Route

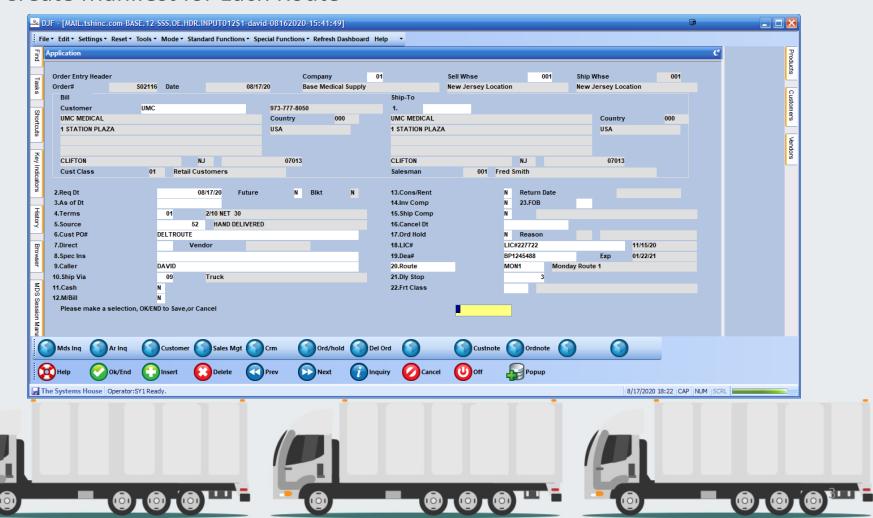

### Truck Route Assignment

- Scan shipments or enter manually
- Automictically select unmanifested shipments
- Choose to override or keep route and delivery

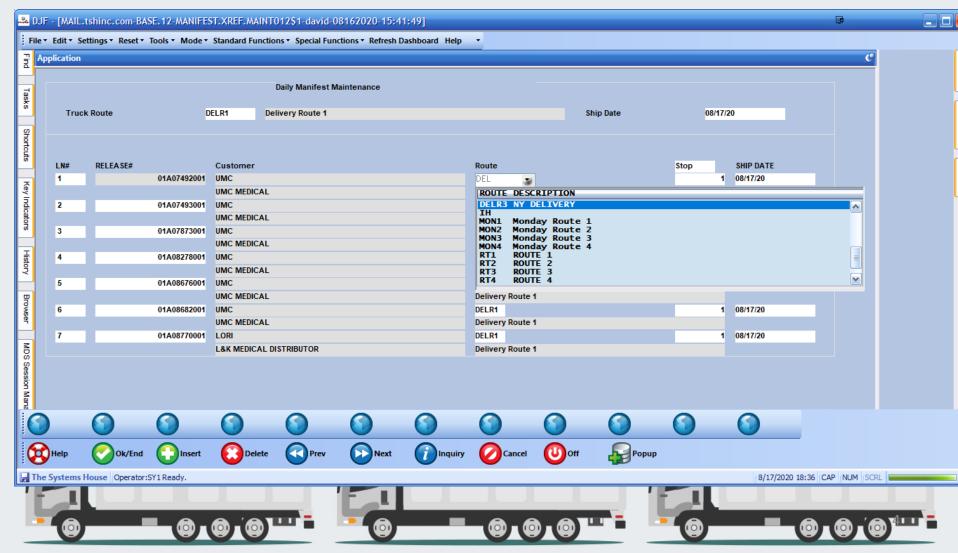

### Logging On

- Route is Stored in Operator Profile
- Saved as App/Mobile Site on Phone or Device
- Create Mobile Link for App
- Option to save credentials per device
- Each User Logged On Uses a License until Logged Off

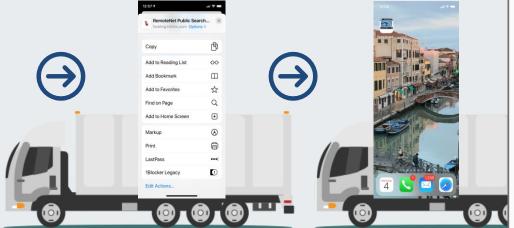

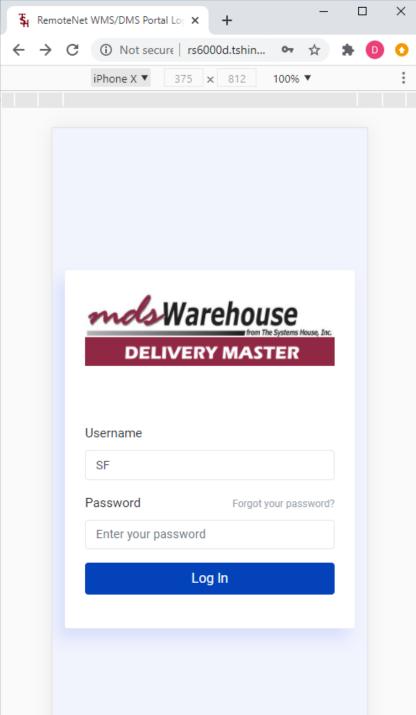

#### Home Screen

- Choose Option to Continue
- Optional Permissions to only allow truck loading by supervisor
- Works with any handheld
  - ✓ Android
  - √ iPhone
  - ✓ Tablets
- Web Based Software

#### No App to Install

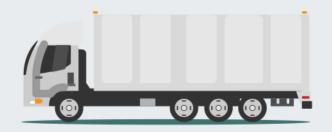

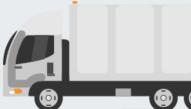

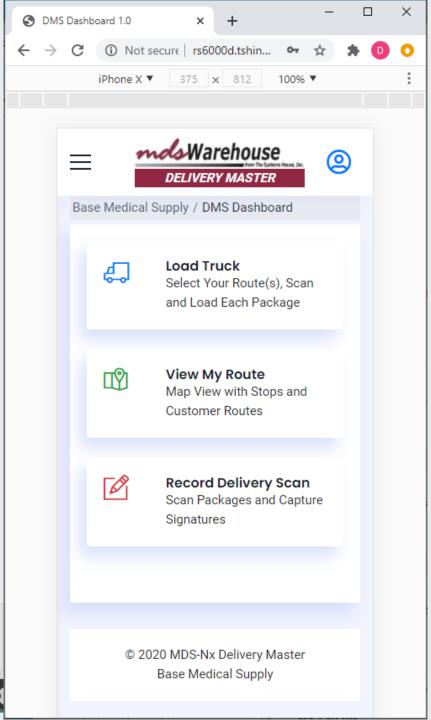

### Side Menu

- Choose Option to Continue
- Optional Permissions to only allow truck loading by supervisor
- Simple 1,2,3 Options to Guide Operator

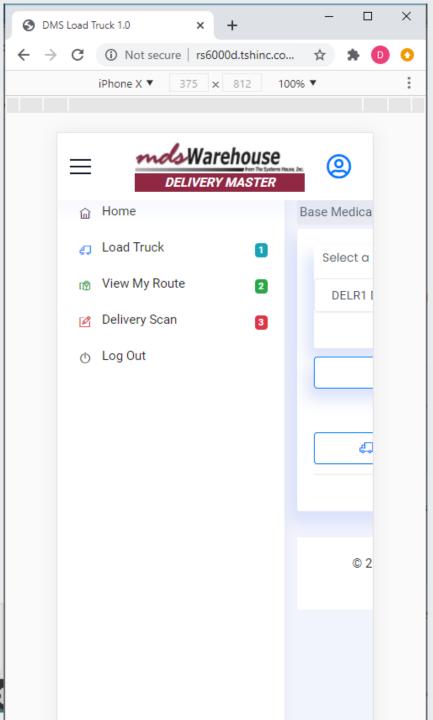

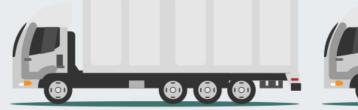

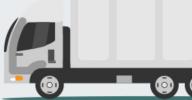

## Truck Loading

- Each carton is scanned as it is loaded to verify that all packages have been loaded on the right truck.
- Driver downloads the electronic manifest to handheld device, enabling the device to record delivery and stop information
- Choose to Auto Load your truck for all packages

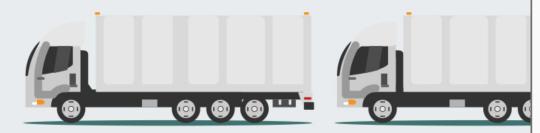

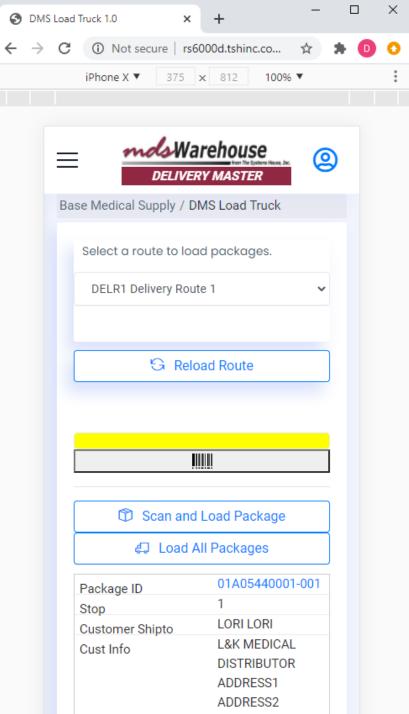

#### View Route

- Utilize Integrated Google Maps with optional directions to guide you from stop to stop
- Driver can choose to rebuild map to skip stops on the fly
- Option to view route based on only packages left unsigned or all packages and stops

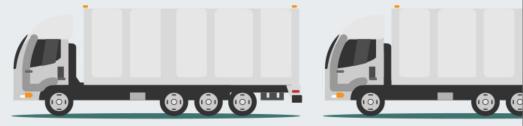

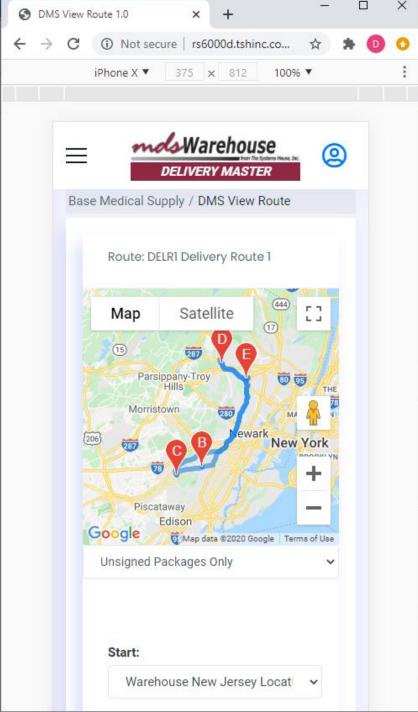

#### Route Details

- Choose Each Stop or All
- Choose Start of Route and End of Route
- View Distances and Directions using Google Maps in Real Time
- Rebuild and Map Route based on packages left to deliver

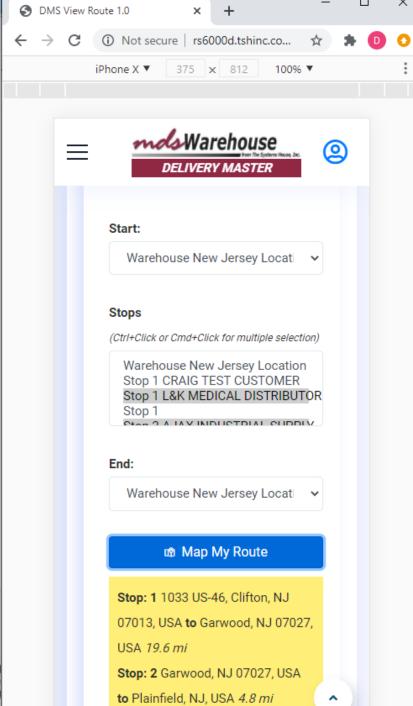

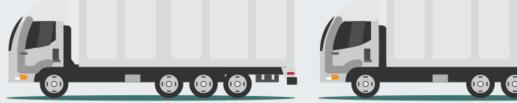

## **Delivery Details**

- Scroll to see each stop and customer information
- Phone and Customer Contact Available
- Directly Call from Mobile Device

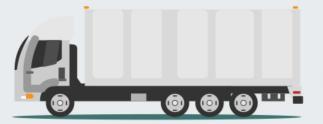

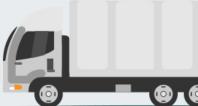

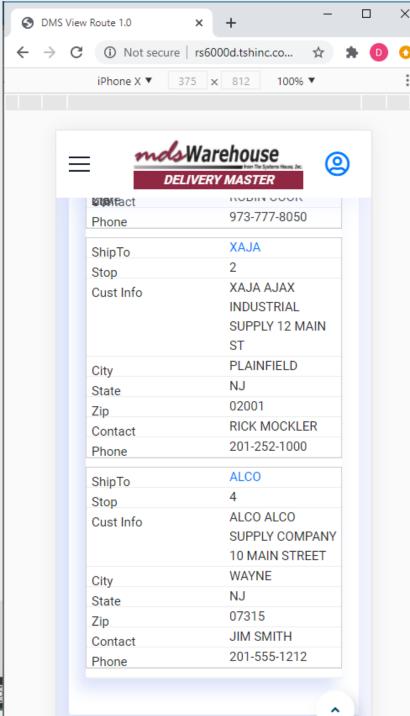

## Package Details

- View Each Package and Click to Scan for Signature
- Optionally Scan Barcode for each package
- View All Packages for Stop easily in Mobile View

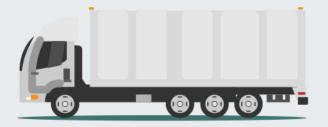

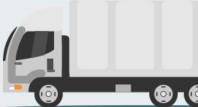

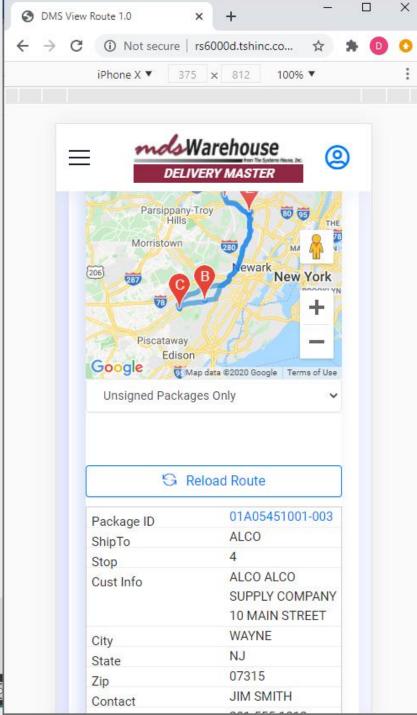

## Scan Package

- Use Integrated Camera or Connected Scanner
- Option for all packages or only unsigned
- Customer contact details for each package

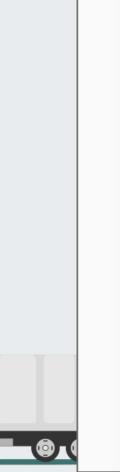

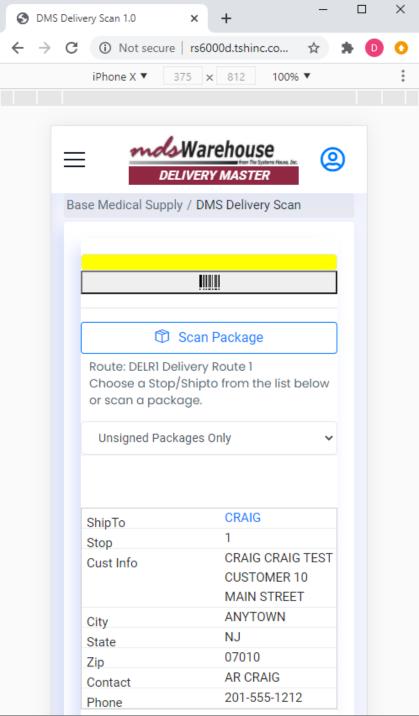

### Capture Signature

- **Enter Customer Name** using keyboard or pen
- **Capture Customer** Signature as Image suitable for email or viewing on mobile device
- Save to MDS In real time and capture Date and Time stamp

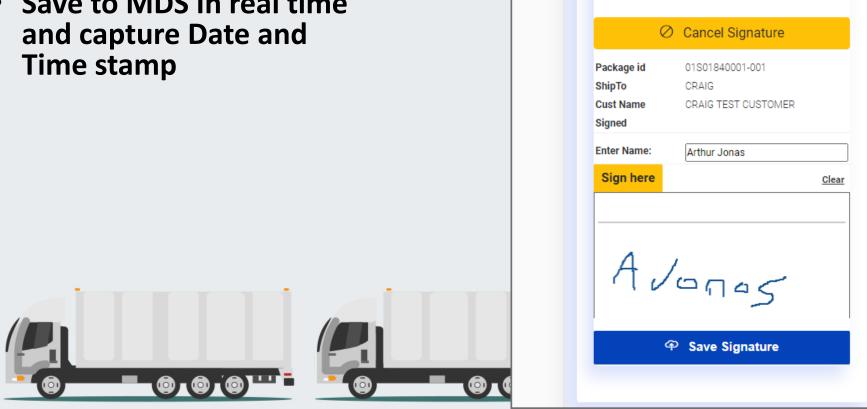

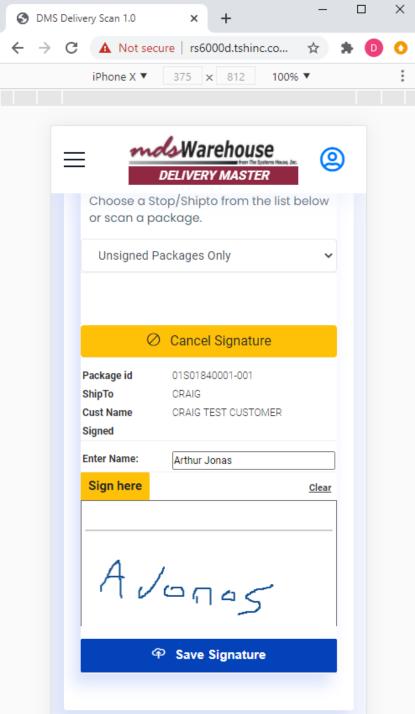

## Review Packages

- Review Packages to verify delivery of all packages at stop
- View Signed packages or Unsigned Only

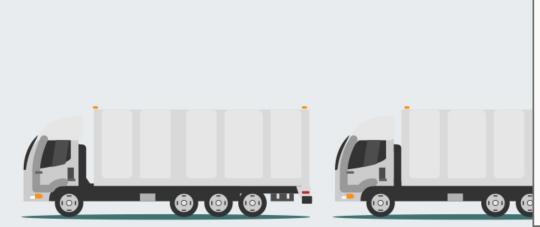

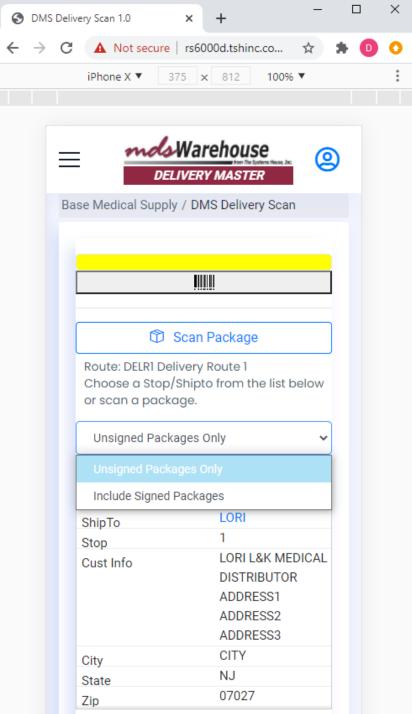

### View Delivery Details

- Verify Each package is saved to server and view signature image on handheld
- Detailed customer contact information available for each package

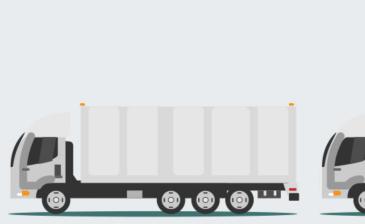

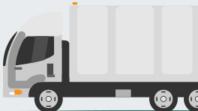

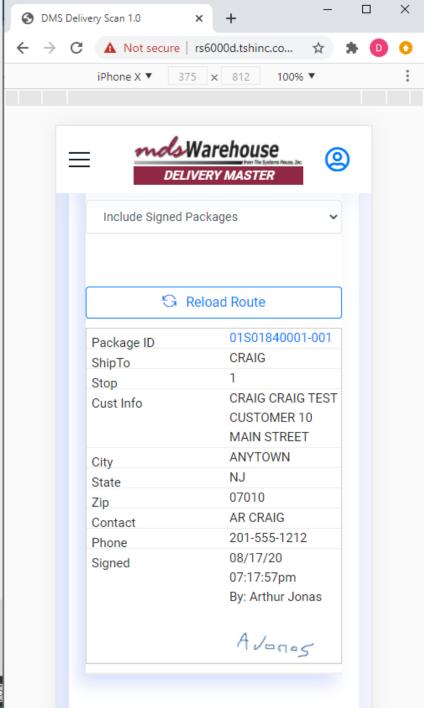

#### **MDS** Delivery Details

Available Real Time

Signature Stamp Saved in MDS Archive

- Proof of Delivery
- Time and Date Stamped

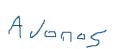

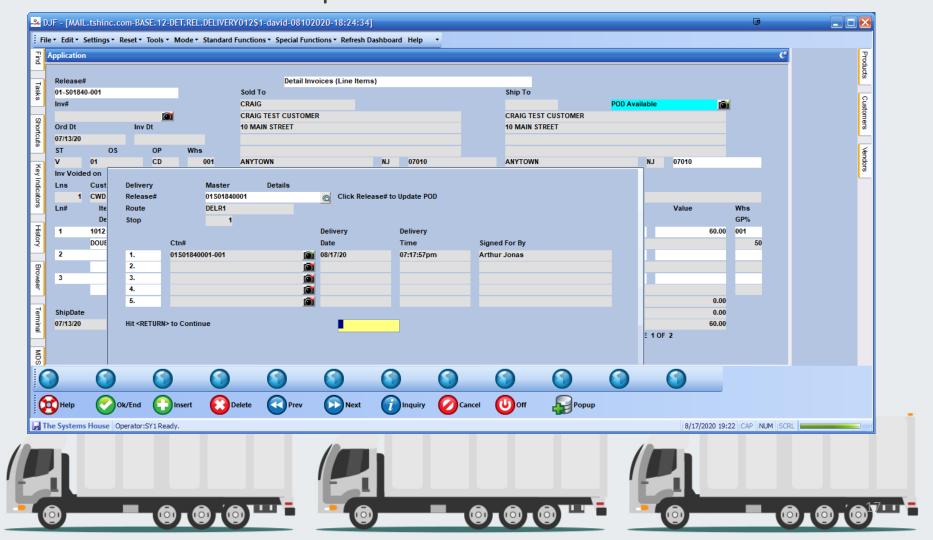

### Report and Management Capabilities

- Each carton is scanned as it is loaded to verify that all packages have been loaded on the right truck detailed information on what left the warehouse is available for reporting.
- Driver downloads the electronic manifest to handheld device, enabling the device to record delivery and stop information that information is then available for driver performance and customer delivery reporting

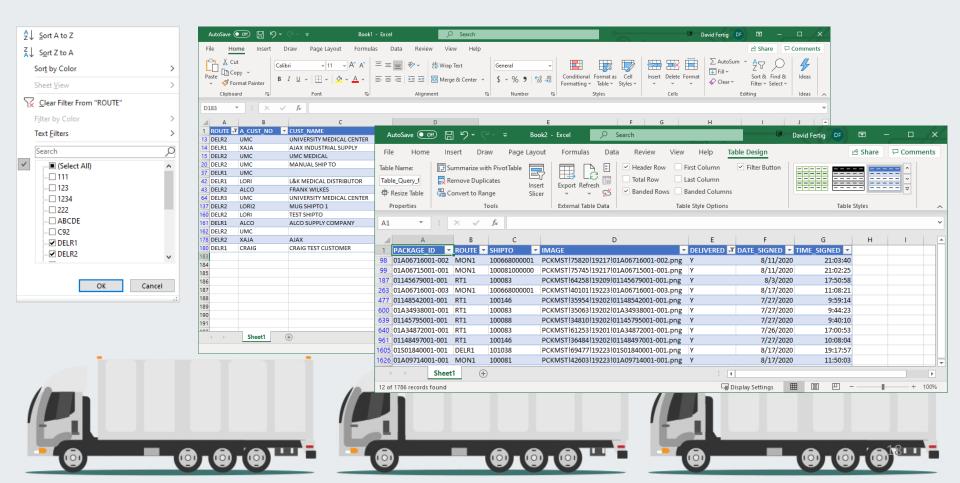

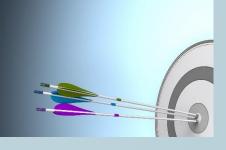

### **Benefits of Delivery Master**

- Improved delivery service
- Ability to capture signature when packages are delivered
- -Ability to determine that all packages are delivered because each package is scanned onto the truck and off of the truck.
- Ability to keep history of all packages delivered by customer and driver

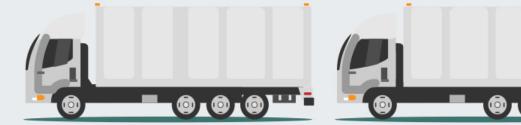

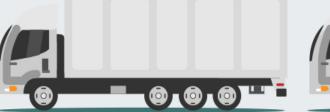

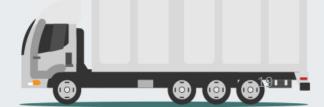